## **Create or Edit a Resource Type**

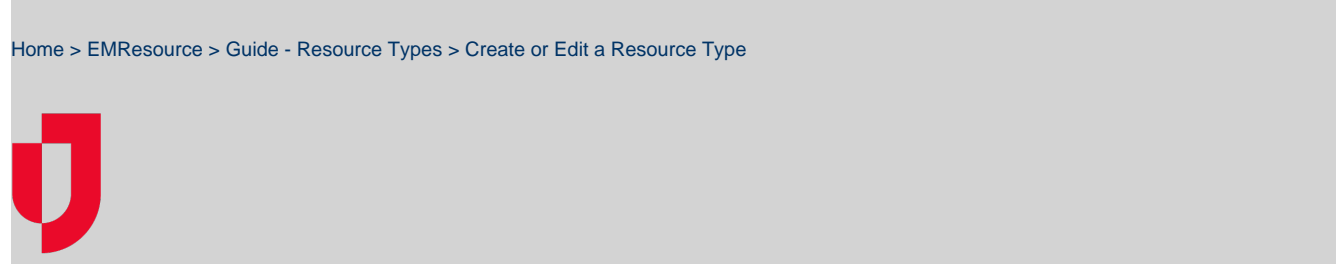

Depending on your role, you may be able to create and edit resource types. Resource types are groups of resources that share a common characteristic and report a status. Resource types are used to categorize resources on views and in reports.

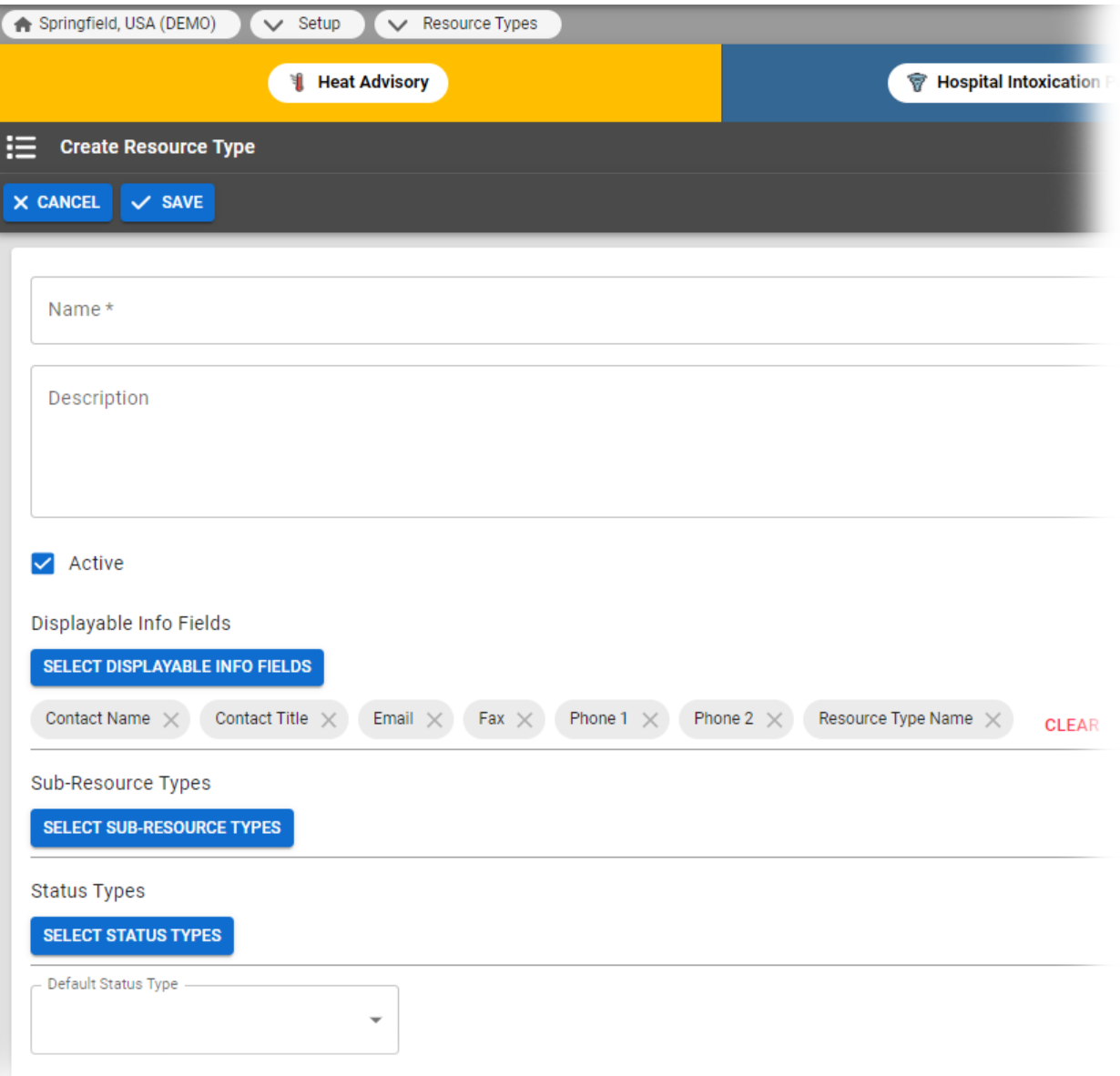

## **To create or edit a resource type**

- 1. In the main menu, click **Setup** and then click **Resource Types**. The Resource Types page opens.
- 2. Take one of these actions.

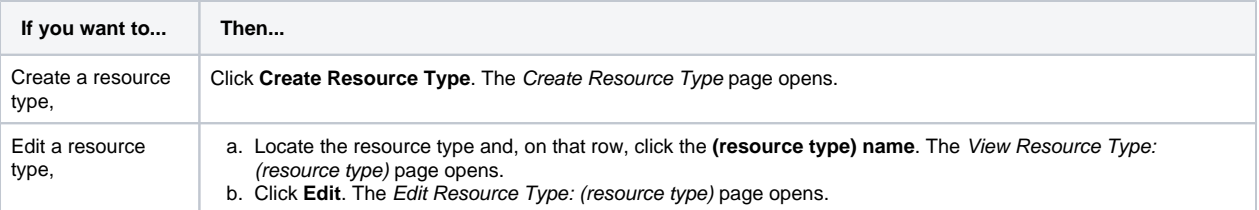

3. Enter or edit this information.

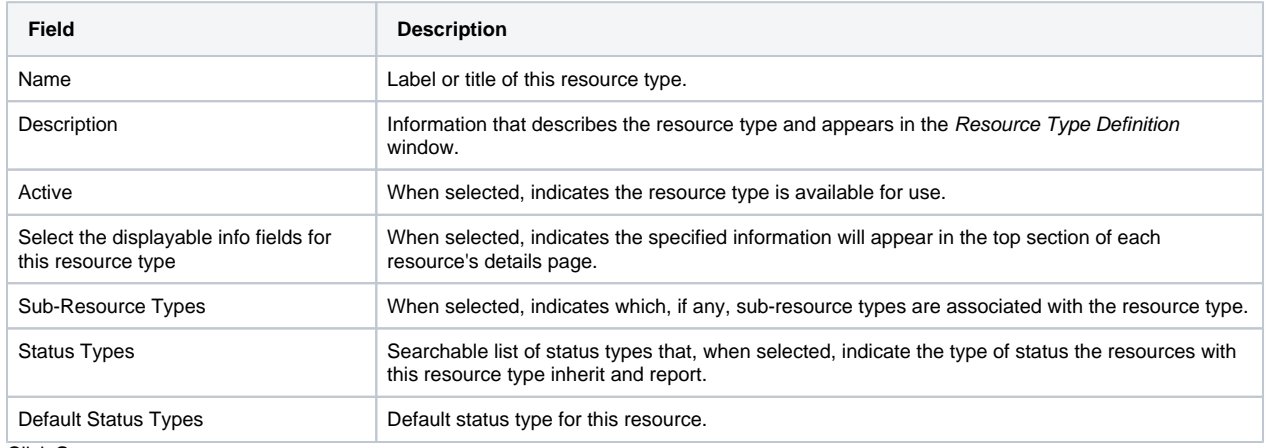

4. Click **Save**.